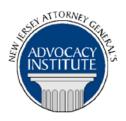

The Advocacy Institute Is Pleased to Announce

### PROGRAM ANNOUNCEMENT

#### CRIMINAL LAW: EMERGENT APPEALS/MOTIONS FOR LEAVE TO APPEAL

August 19, 2015 10:00 a.m. – 12:00 p.m. Richard J. Hughes Justice Complex 6th Point Meeting Area-Attorney General's Library 25 Market Street Trenton, New Jersey

# **Program Summary**

This criminal course will explore the topic of motions for leave to appeal from interlocutory orders of the trial court. Topics include: whether to file an interlocutory appeal, the standards for granting, whether an order is interlocutory or final, time limits, stays and when and how to seek emergent relief.

#### Who Should Attend?

This program is specifically intended for lawyers practicing criminal law; however is open to all government attorneys, space allowing.

## Who Is the Faculty?

AAG Carol Henderson is Deputy Chief of the Appellate Bureau in the Division of Criminal Justice and has extensive experience litigating cases before the New Jersey Supreme Court, the Appellate Division, the United States District Court and the Third Circuit Court of Appeals. She has lectured and written articles on appellate practice, habeas litigation, sentencing, legal writing, prosecutor ethics and conduct. She has also filed and litigated motions for leave to appeal before the Appellate Division and the Supreme Court.

#### CLE Credit

**NJ CLE Credit:** This program had been approved by the Board on Continuing Legal Education of the Supreme Court of New Jersey for 2.0 hours of total CLE credit. Of these, 0.0 qualify as

hours of credit for ethics/professionalism, and 2.0 qualify as hours of credit toward certification in criminal trial law.

**NY CLE Credit:** 2.0 substantive credits (pursuant to the approved jurisdiction policy).

**PA CLE Credit:** 1.5 substantive credits (\$3.00 mandatory registration fee required).

# How Do I Register?

## **State Employees**

Most State employees are able to register for this course bv http://reg.dcj.lps.state.nj.us/login.aspx?portalid=2 and creating an AGAI Course Registration account. To do so, your computer must be attached to the government's Garden State Network. Upon opening the AGAI Course Registration System home page, you will see the Create Account link in the Login Box. Click on it and create your account, which will include you selecting a user name and password. Once you create your account, you can access the AGAI Course Registration System at http://reg.dcj.lps.state.nj.us/login.aspx?portalid=2 to register for future courses or to manage your account. Please retain your user name and password for your records.

### Non-State Employees or State Employees not Connected to the Garden State Network

If you are not a State employee, or are otherwise unable to access the AGAI Course Registration System through the Garden State Network, kindly email the Advocacy Institute at: AdvocacyInstitute@lps.state.nj.us for an authorization code to allow you access to the AGAI Course Registration System through the My New Jersey portal. Setting up your account through the portal is a two-step process, the details of which are set forth in the next two paragraphs.

Once you receive the portal authorization code you will be prompted to go to the My New Jersey portal at <a href="http://www.state.nj.us/">http://www.state.nj.us/</a> and create a portal account. Once your portal account is created you are prompted to enter your authorization code. This is Step 1 of the process, which you need only do once.

If you have already been issued an authorization code in the past you do not need to request another one. You can log into your account on the Garden State Network at http://www.state.nj.us and under the heading NJ L&PS Applications you will see the Attorney General's Advocacy Institute's Registration System. Click on that and log into your account on our system.

Upon setting up your portal account, you need to set up your AGAI Course Registration System account. This is Step 2. To do so, log on to the My New Jersey Portal <a href="http://www.state.nj.us/">http://www.state.nj.us/</a>. Upon opening the AGAI Course Registration System home page, you will see the Create Account link in the Login Box. Click on it and create your account, which will include you selecting a new user name and password. Once you create your account, you can access the AGAI Course Registration System at <a href="http://reg.dcj.lps.state.nj.us/login.aspx?portalid=2">http://reg.dcj.lps.state.nj.us/login.aspx?portalid=2</a> to register for future courses or to manage your account. Please retain your user name and password for your records.